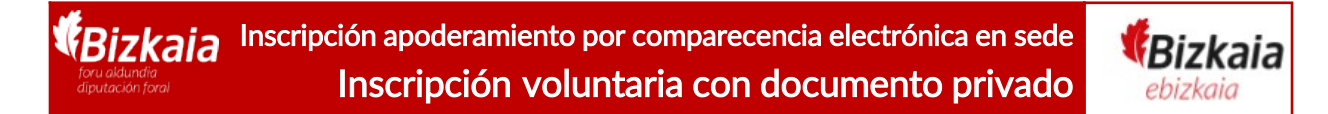

Ongi etorri a la sede electrónica de la Diputación Foral de Bizkaia. A partir de ahora puedes inscribir un apoderamiento voluntario con documento privado con firmas notarialmente legitimada los 365 días del año, las 24 horas del día por comparecencia electrónica a través de esta sede <https://www.ebizkaia.eus/es/inicio>

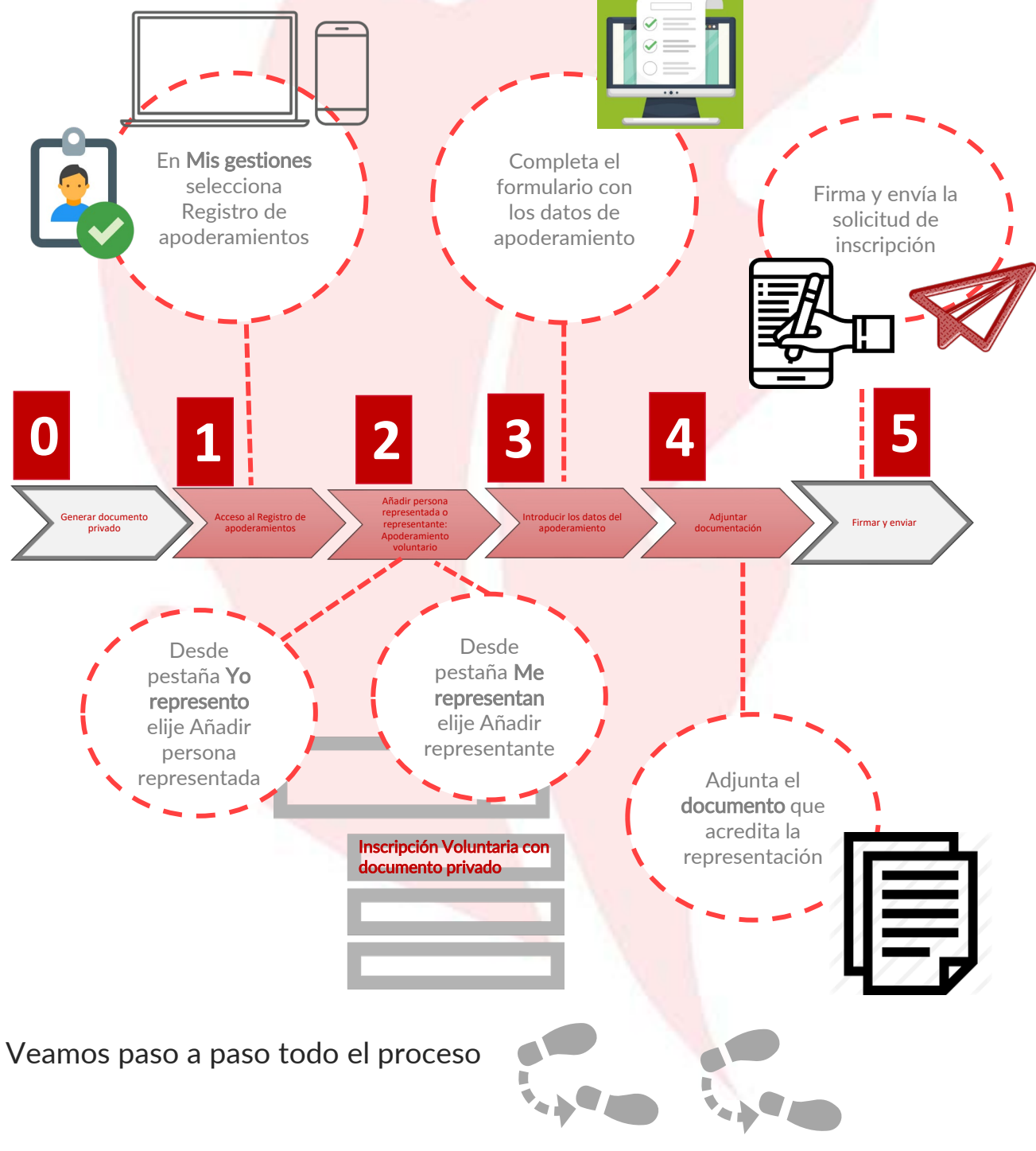

1

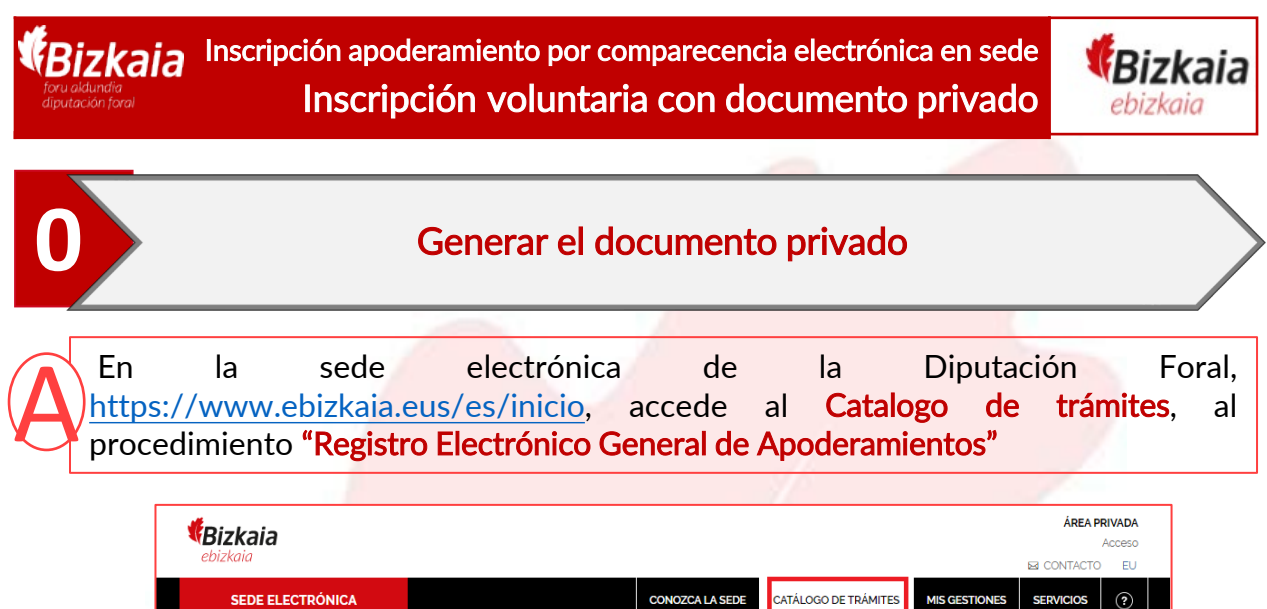

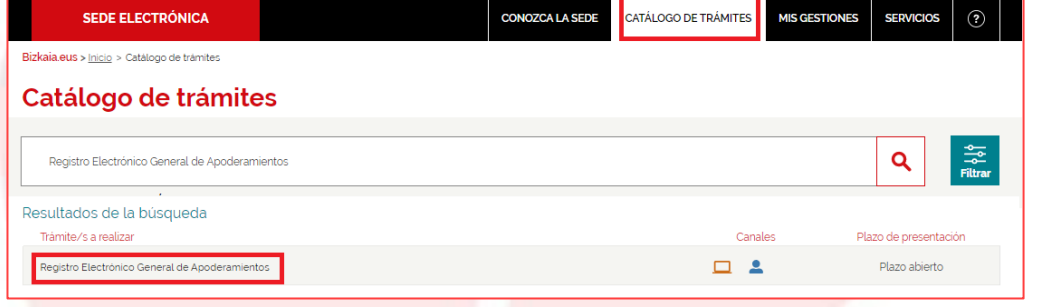

Al pinchar en el procedimiento se abre una "ficha" con los formularios disponibles. Busca "Otorgamiento de apoderamiento voluntario mediante documento privado con firma legitimada notarialmente" y pincha en RELLENAR

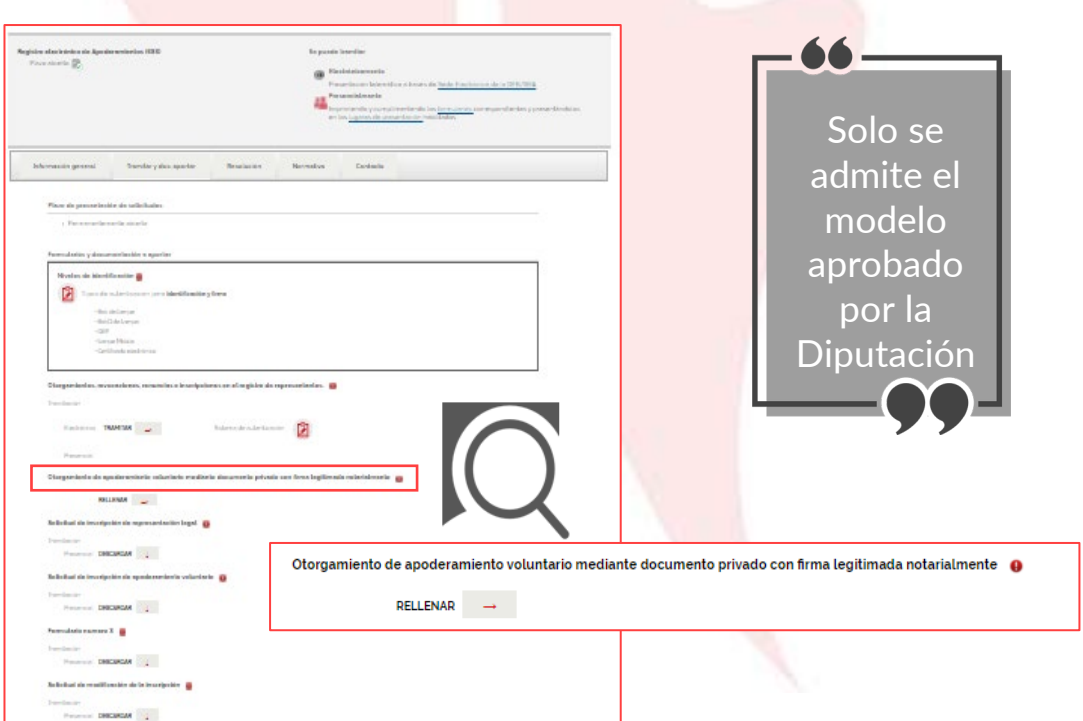

**REA:** Registro Electrónico general de Apoderamientos de la Diputación Foral de Bizkaia

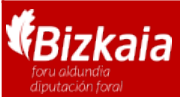

Inscripción apoderamiento por comparecencia electrónica en sede Inscripción voluntaria con documento privado

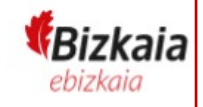

3

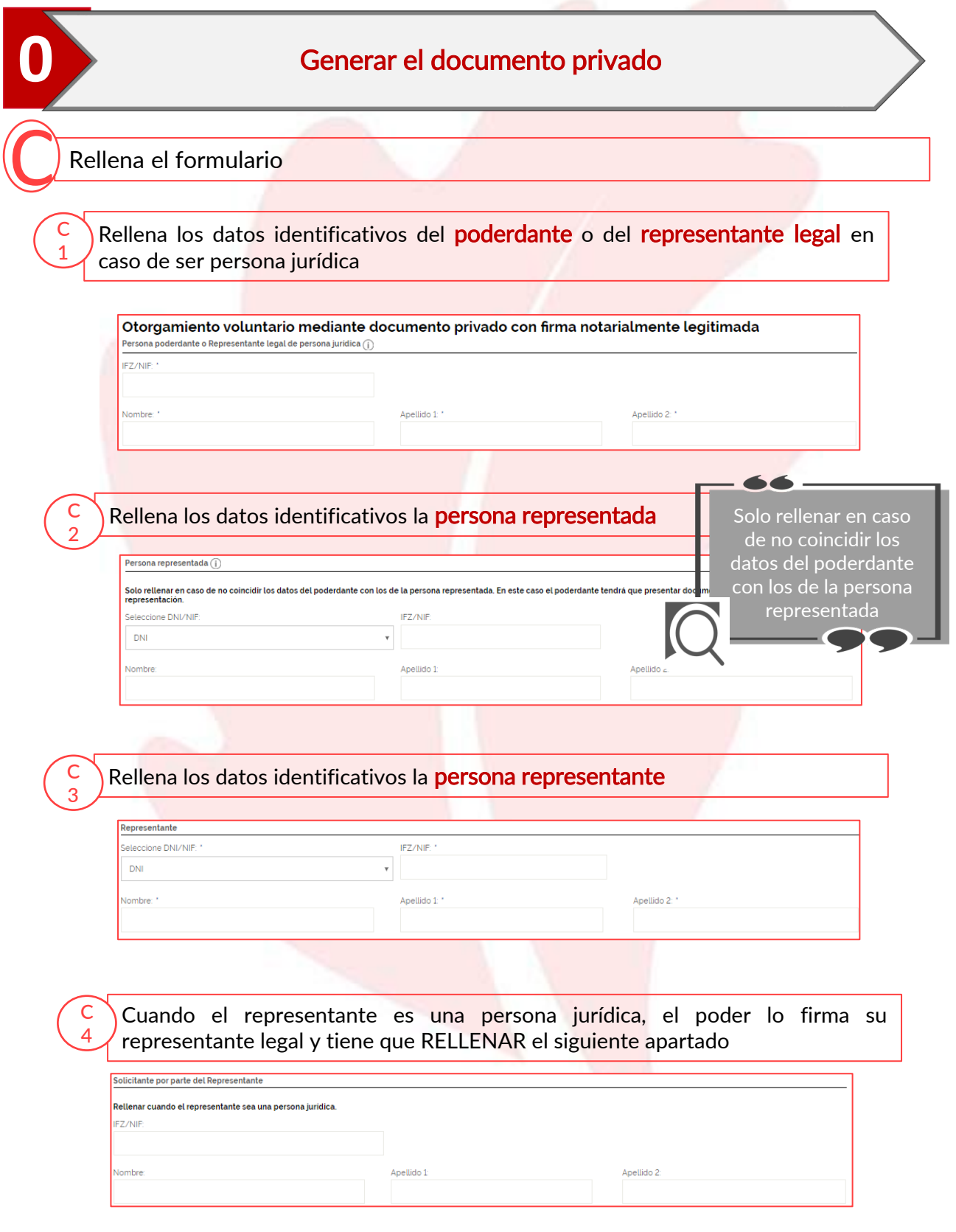

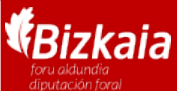

Inscripción apoderamiento por comparecencia electrónica en sede Inscripción voluntaria con documento privado

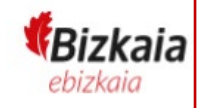

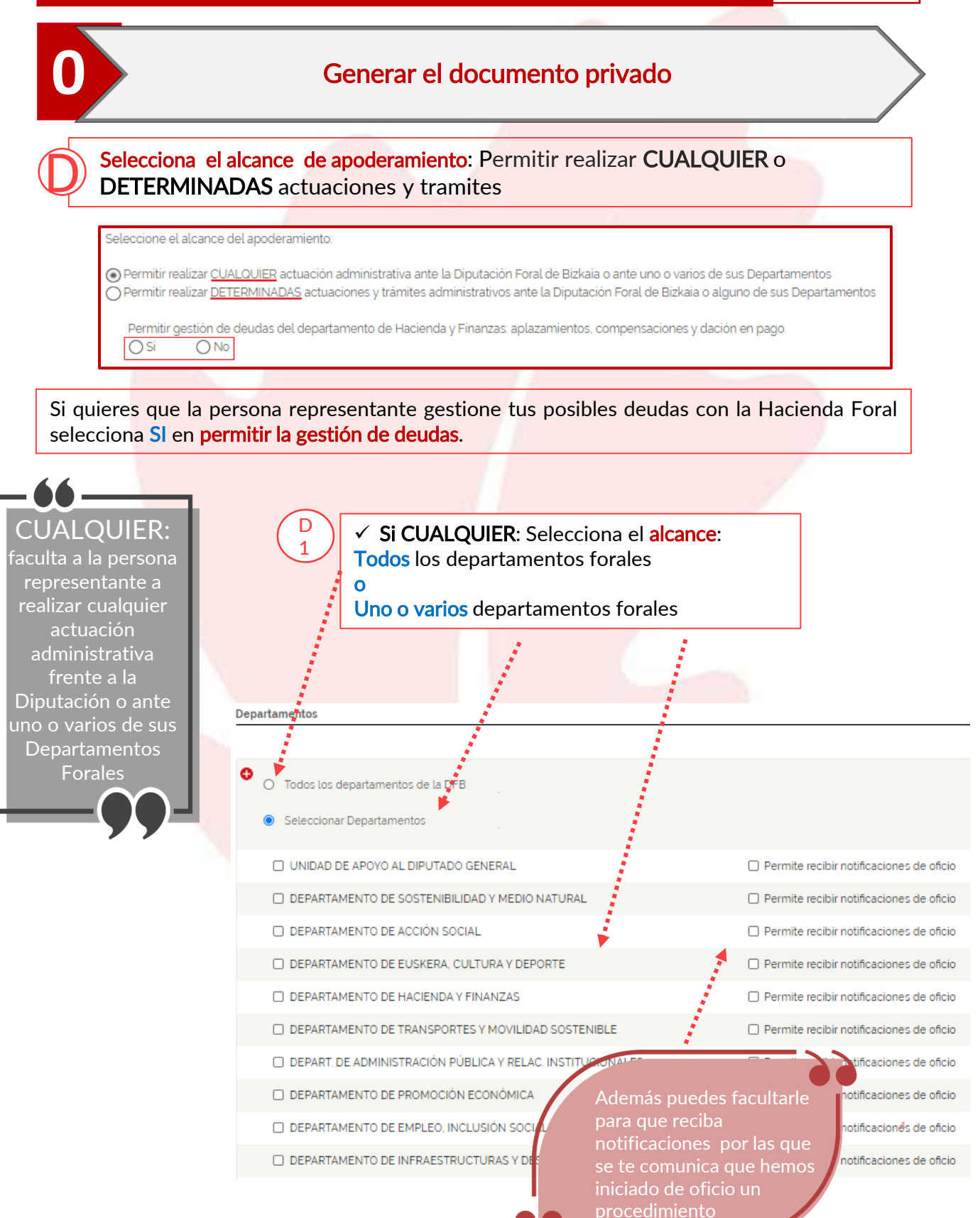

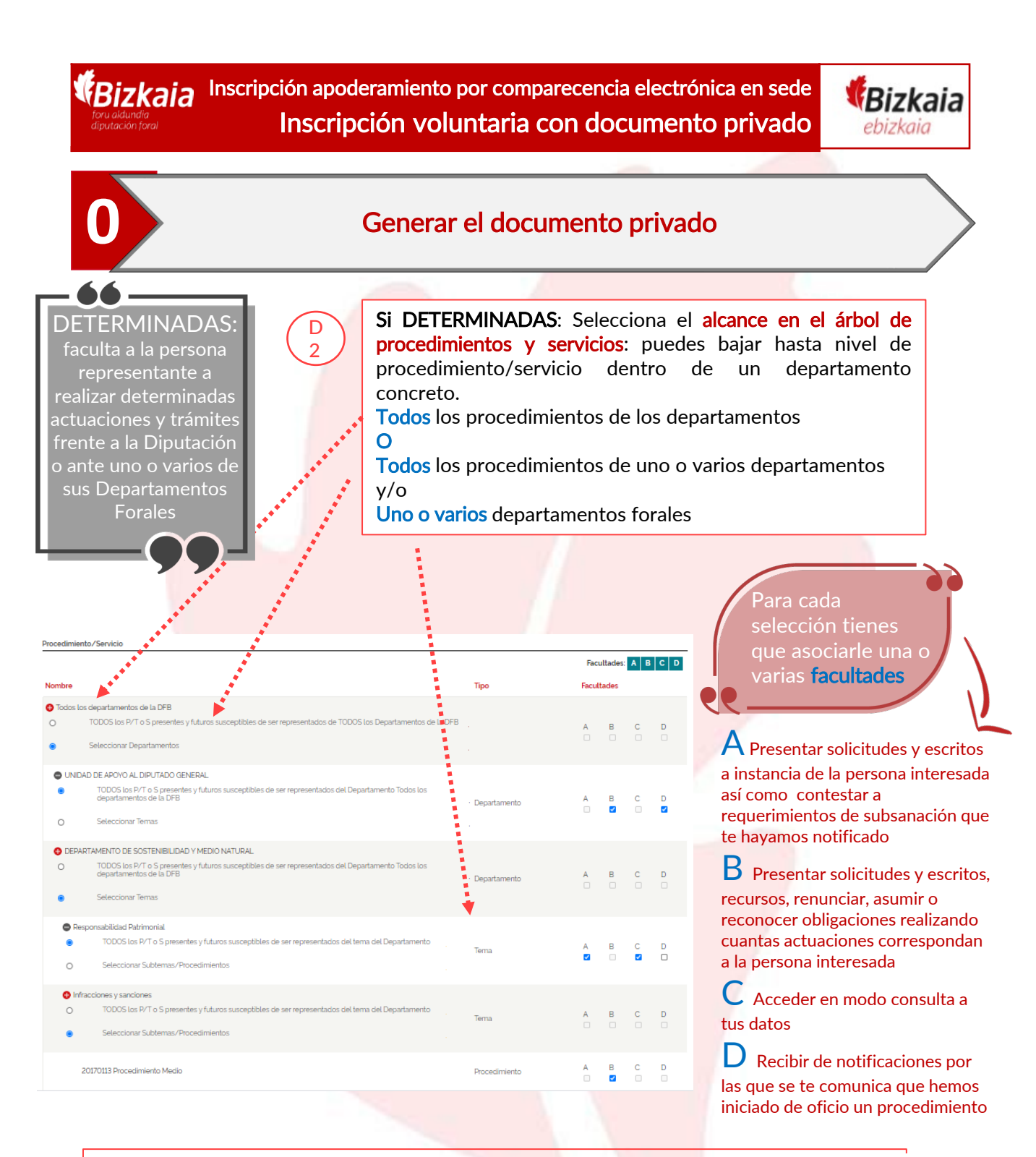

Una vez has determinado el alcance pulsa en el botón "Generar PDF"

**Generar PDF** 

Vete al Notario a legitimar las firmas del documento generado

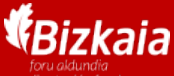

Inscripción apoderamiento por comparecencia electrónica en sede Inscripción voluntaria con documento privado

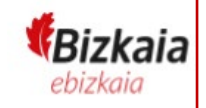

## **1** Acceso al Registro de apoderamientos

En la sede electrónica de la Diputación Foral, [https://www.ebizkaia.eus/es/inicio,](https://www.ebizkaia.eus/es/inicio) accede al apartado de Mis gestiones ubicado en el menú principal. Selecciona el Registro de apoderamientos del desplegable.

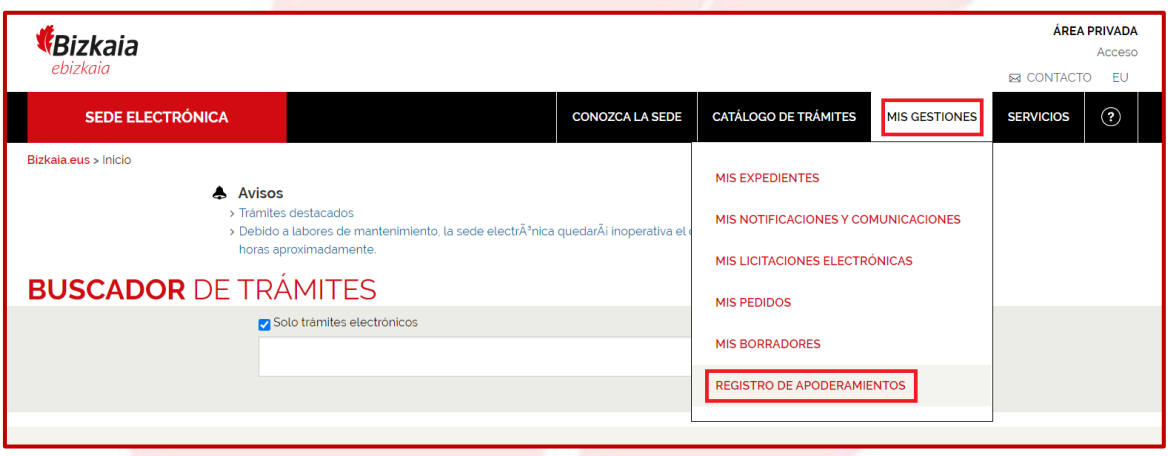

Al pinchar en el Registro de apoderamientos accedes al área privada de la sede y por eso se te va pedir que te identifiques con alguno de los **medios de**<br><mark>identificación y firma admitidos.</mark>

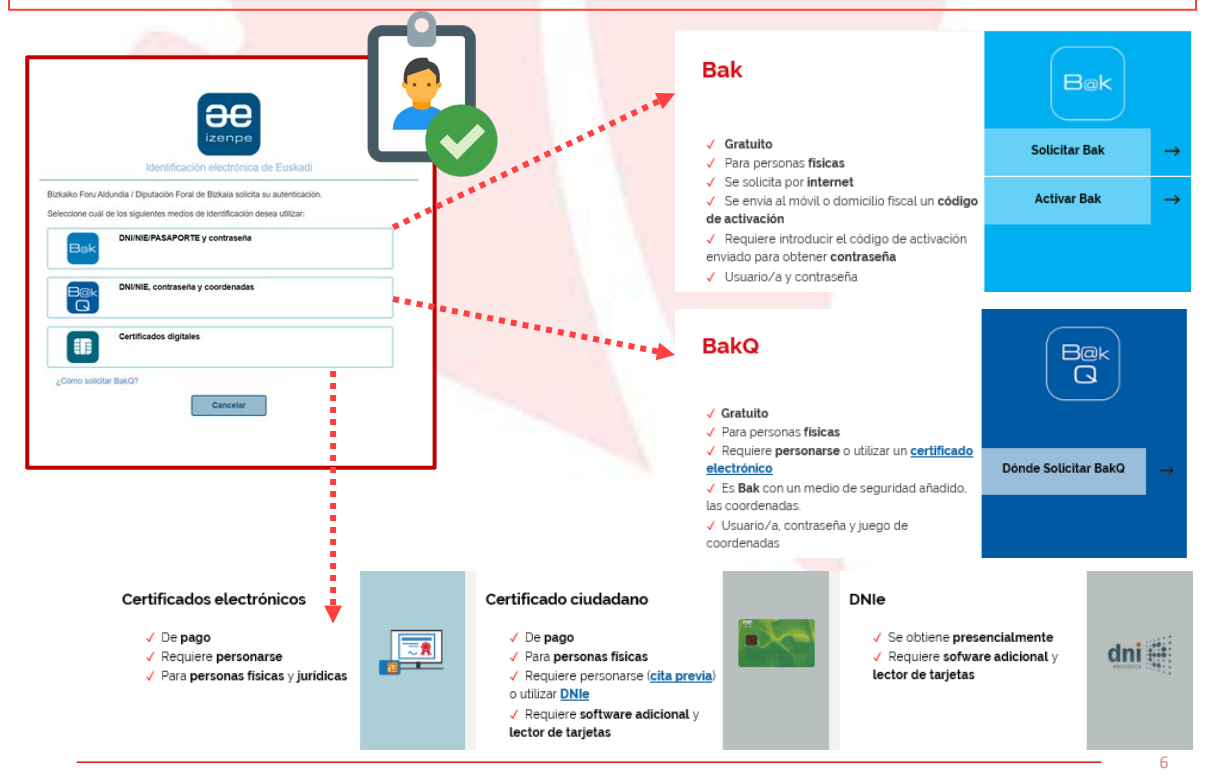

**REA:** Registro Electrónico general de Apoderamientos de la Diputación Foral de Bizkaia

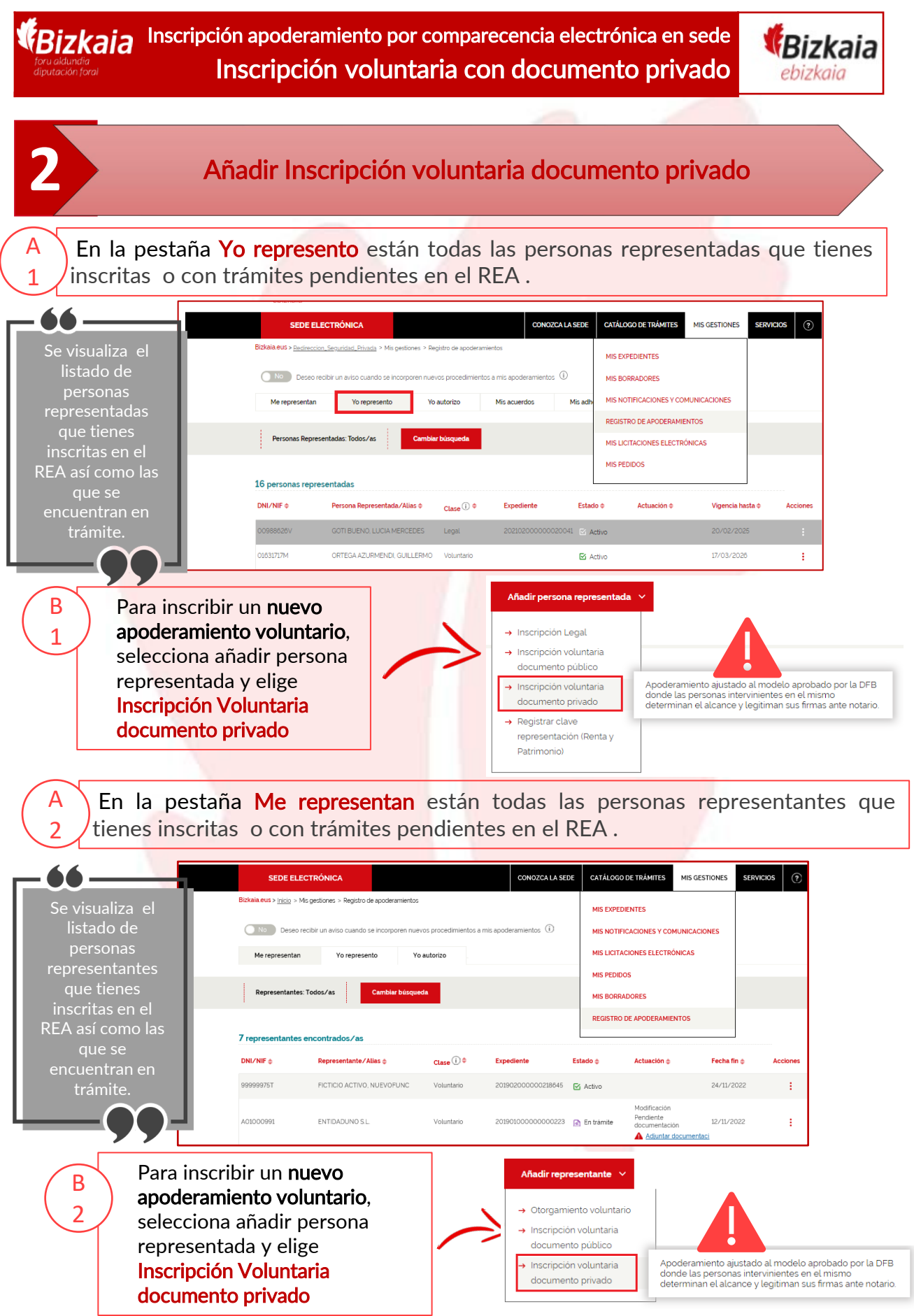

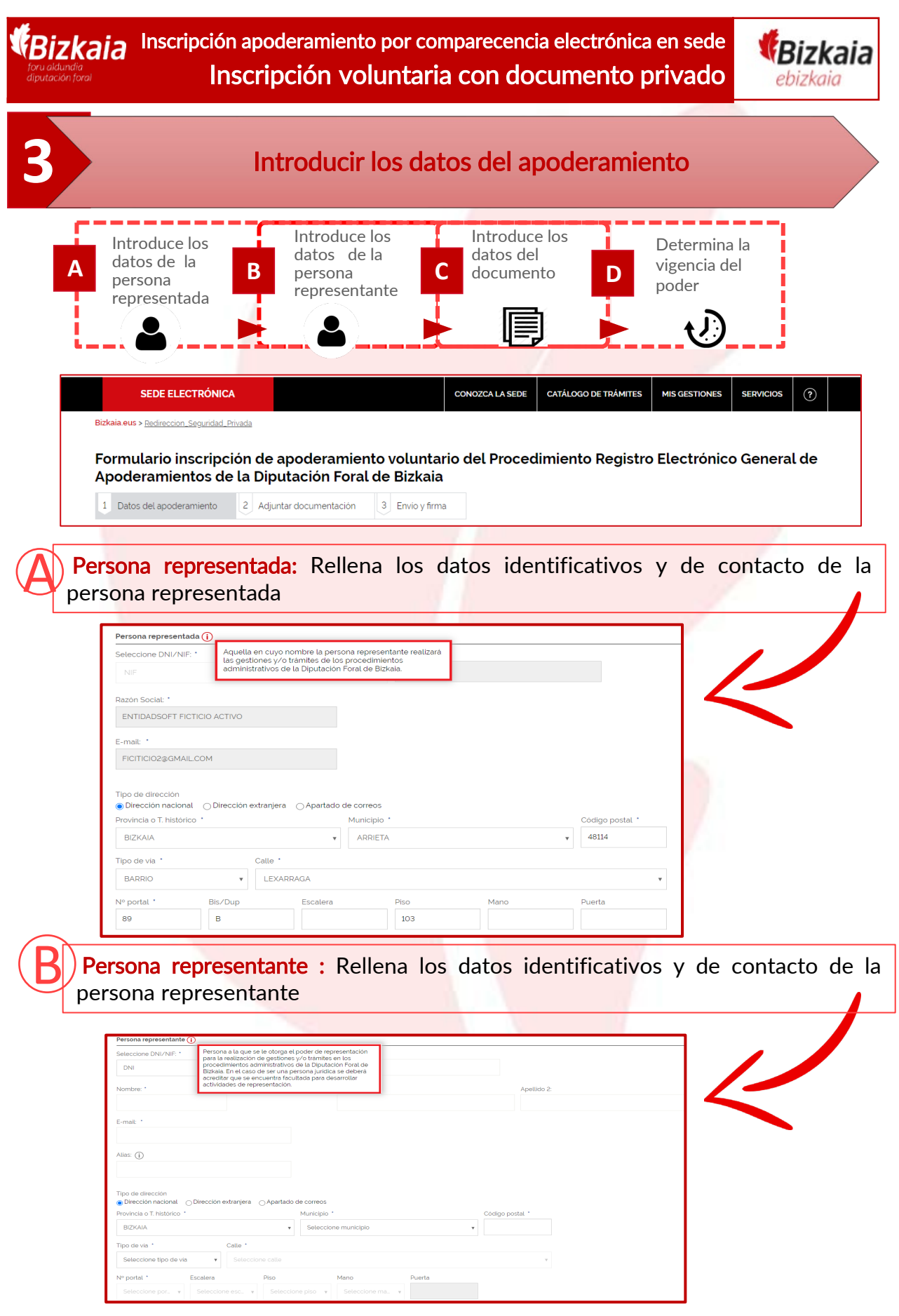

8

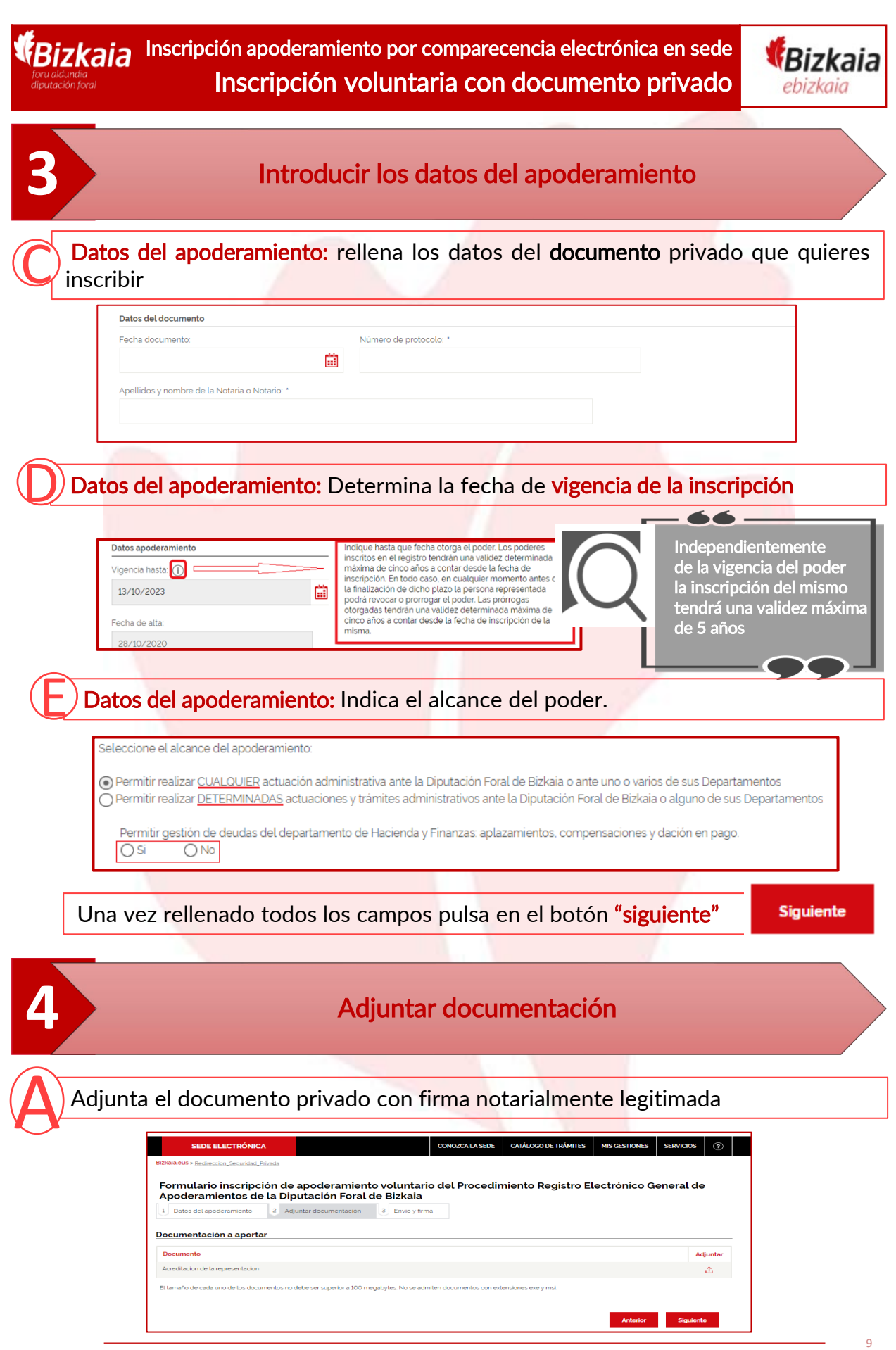

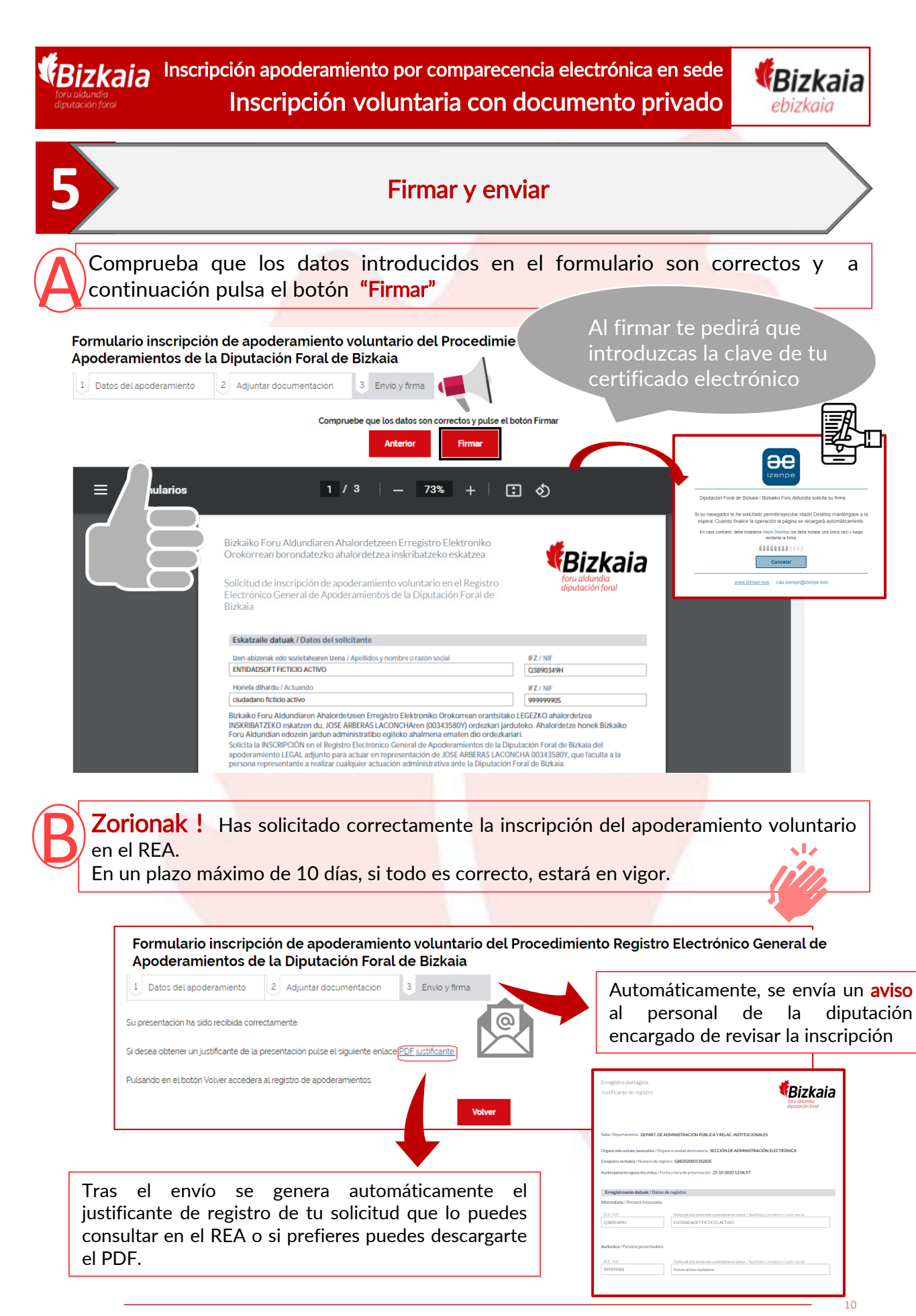

**REA:** Registro Electrónico general de Apoderamientos de la Diputación Foral de Bizkaia